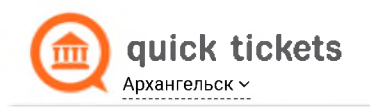

### $_{\text{I}}$ Шаг 1

#### Укажите кол-во входных мест.

Согласитесь с правилами покупки. Введите код с картинки. Нажмите кнопку "Купить".

# Как купить билеты?

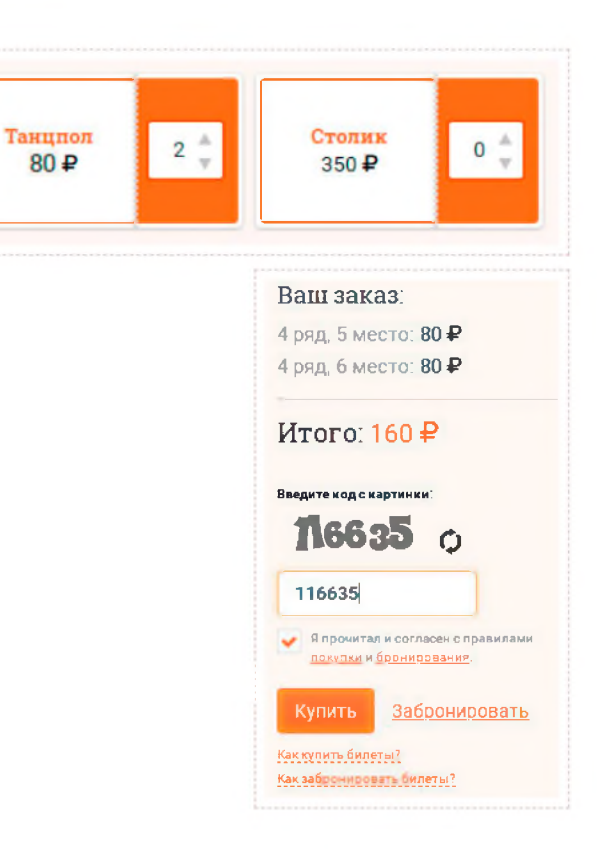

## $_{\text{I\!I}}$ аг 2

Укажите свои данные: электронную почту, фамилию и сотовый телефон.

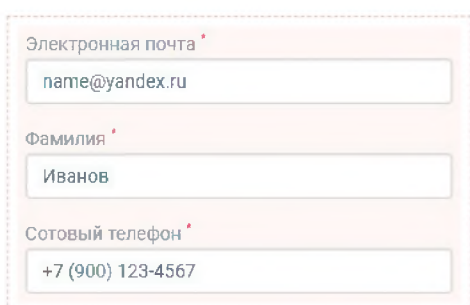

## $_{\text{I\!I}}$ аг З

Выберите способ оплаты и завершите покупку.

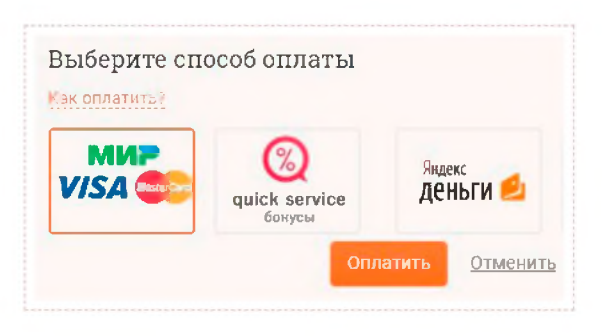

#### Шаг $4$

Ознакомьтесь с электронным подтверждением покупки.

После совершения оплаты на указанную Вами электронную почту придёт письмо со ссылкой на Ваше электронное подтверждение покупки, в которое входят уникальные цифровой, а также QR-код.

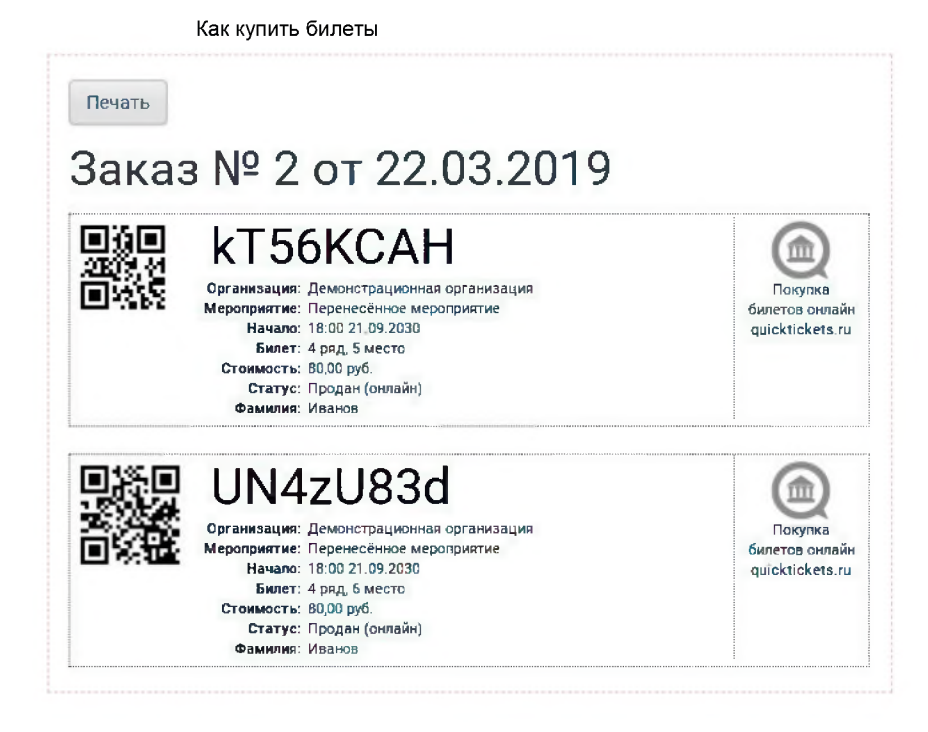

#### $_{\text{Har}}$  5

Теперь всё что Вам нужно, это прийти на мероприятие и предоставить Ваше электронное подтверждение покупки кассиру или контролёру в распечатанном виде или на экране Вашего мобильного устройства.